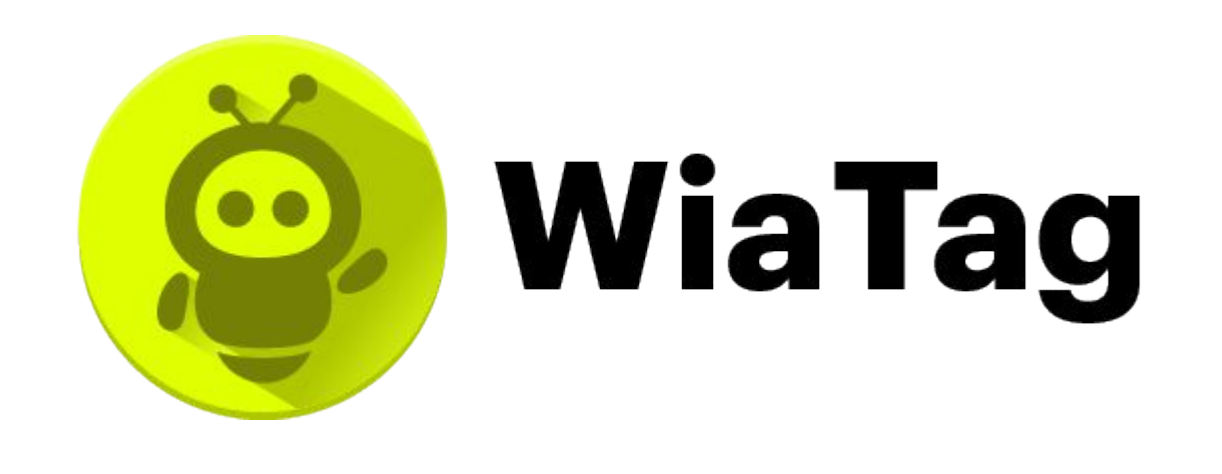

# Решение для управления мобильным персоналом

WiaTag выводит эффективность управления мобильным персоналом в любой сфере бизнеса на новый уровень.

# winlon

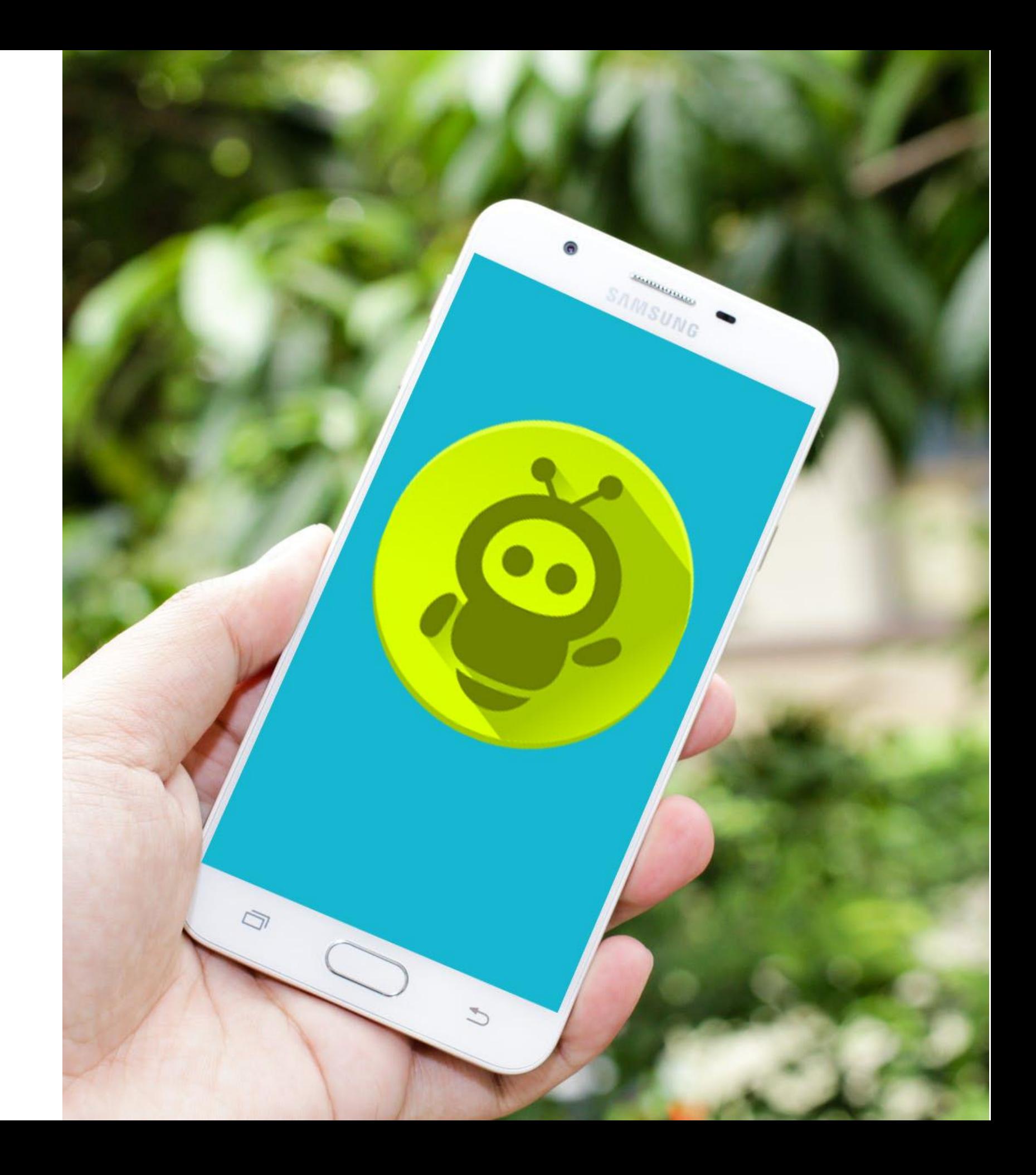

## Для чего это решение? \_

WiaTag – это приложение для эффективного управления мобильным персоналом.

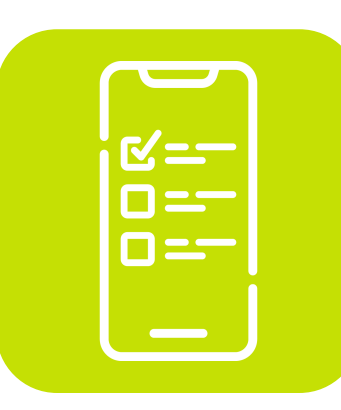

#### Легкодоступные и актуальные данные

Достоверные данные о передвижении и работе сотрудника всегда под рукой.

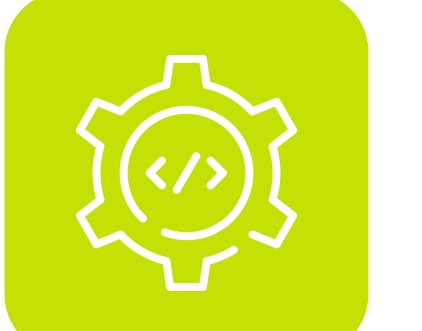

### **Оптимизация рабочих процессов**

#### **Отслеживание статуса сотрудника**

Приложение информирует о занятости работника, его отсутствии на рабочем месте и других ситуациях.

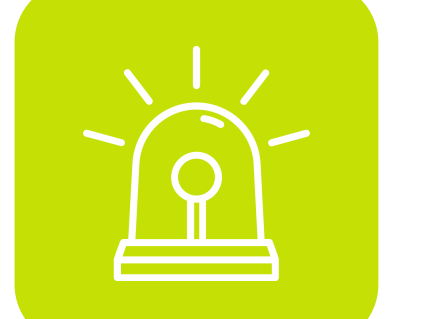

#### **Безопасностþ**

Сотрудники могут отправлять фото, SOS-сообщения или данные о местоположении в критических ситуациях.

### **Канал длā свāзи**

Отправка и получение сообщений от работников для эффективной ежедневной коммуникации. Отправка массовых команд или сообщений большому количеству сотрудников для экономии времени.

#### Удаленный контроль выполнения задач

Возможность сделать запрос на отправку фото с камеры или остановку работы.

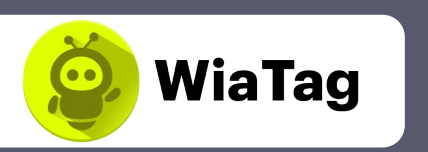

Полученные при помощи WiaTag данные помогают оптимизировать работу персонала и повысить его эффективность.

Операторы курьерских служб следят за тем, чтобы курьеры действовали по инструкции, не нарушая рабочее расписание.

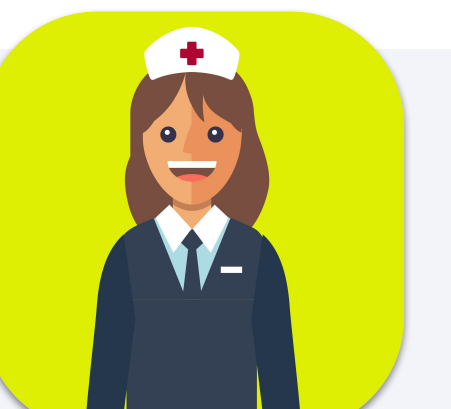

### Для кого это решение? \_

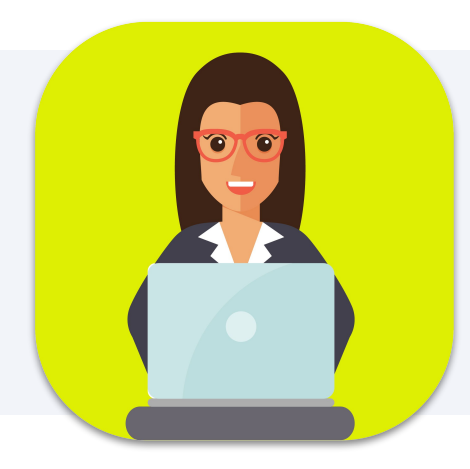

#### **Сфера услуг**

Компании контролируют местоположение и занятость сотрудников на выезде, устраняют слабые места в логистике; анализируют результаты работы подчиненных и оптимизируют бизнес-процессы.

#### Курьерские службы и доставки

#### **Охрана**

Диспетчеры охранных организаций оптимизируют маршруты обхода охраняемых объектов, дают своевременный инструктаж персоналу.

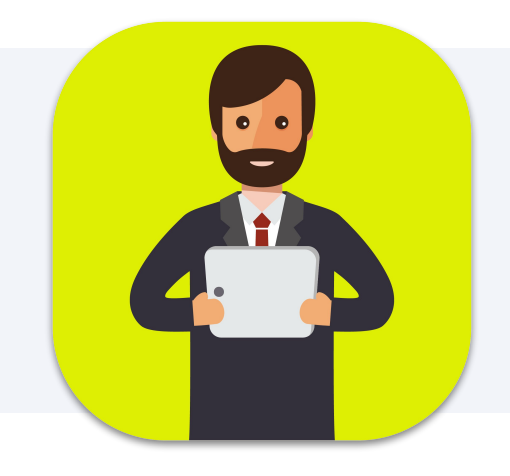

#### Ваш бизнес

WiaTag поможет контролировать работу выездных сотрудников в любой индустрии. Свяжитесь с нами, и мы расскажем, как приложение поможет именно вашему бизнесу.

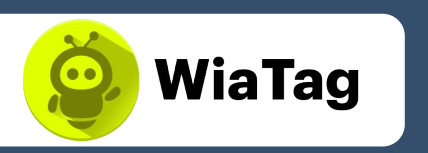

#### Медицинские учреждения

Диспетчеры узнают о местонахождении персонала на вызове и координируют их работу.

Диспетчеры коммунальных служб контролируют обслуживание домов и офисов выездными специалистами, обеспечивая своевременные и качественные услуги.

#### **ЖКХ**

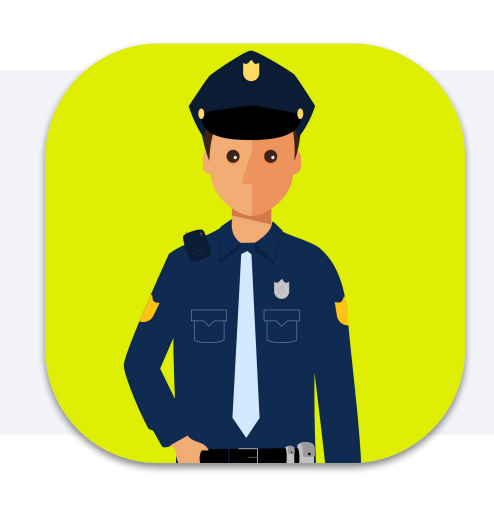

## **Как WiaTag меняет бизнес?**

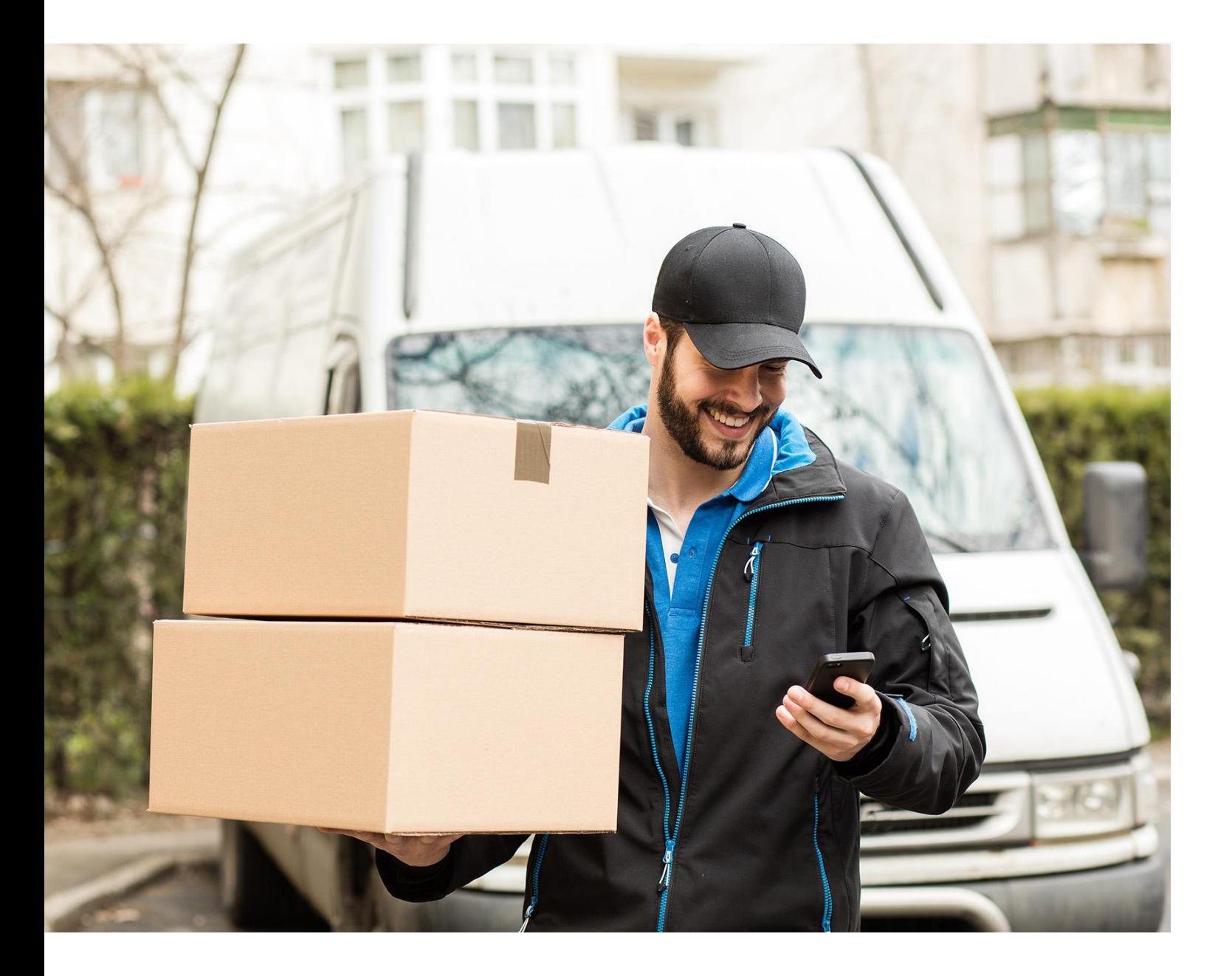

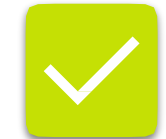

#### Актуальные данные всегда под рукой

Информация о работе сотрудника автоматически обновляется на основании последних сообщений от объекта. Вы всегда в курсе, где находится ваш работник, с какой скоростью он двигается, свободен ли он, уехал ли к клиенту.

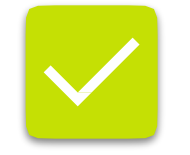

#### **Удаленный контроль**

Отменяйте вызов, отправив уведомление сотруднику. Контролируйте выполнение задачи работником, отправив запрос на снимок с камеры его мобильного телефона.

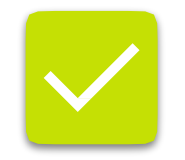

#### Повышение эффективности сотрудников

На основании данных, полученных при помощи приложения, анализируйте рабочие процессы, оптимизируйте и организовывайте работу сотрудников, повышая их эффективность.

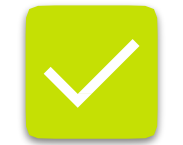

#### **Безопасностþ**

С WiaTag сотрудники получают возможность отправлять фото, SOS-сообщения или данные о местоположении. Вы сможете своевременно проинструктировать их или оказать помощь.

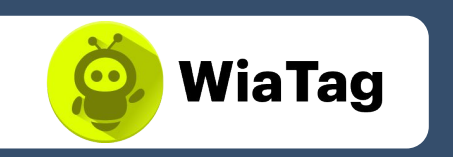

### **Почему стоит использовать WiaTag?**

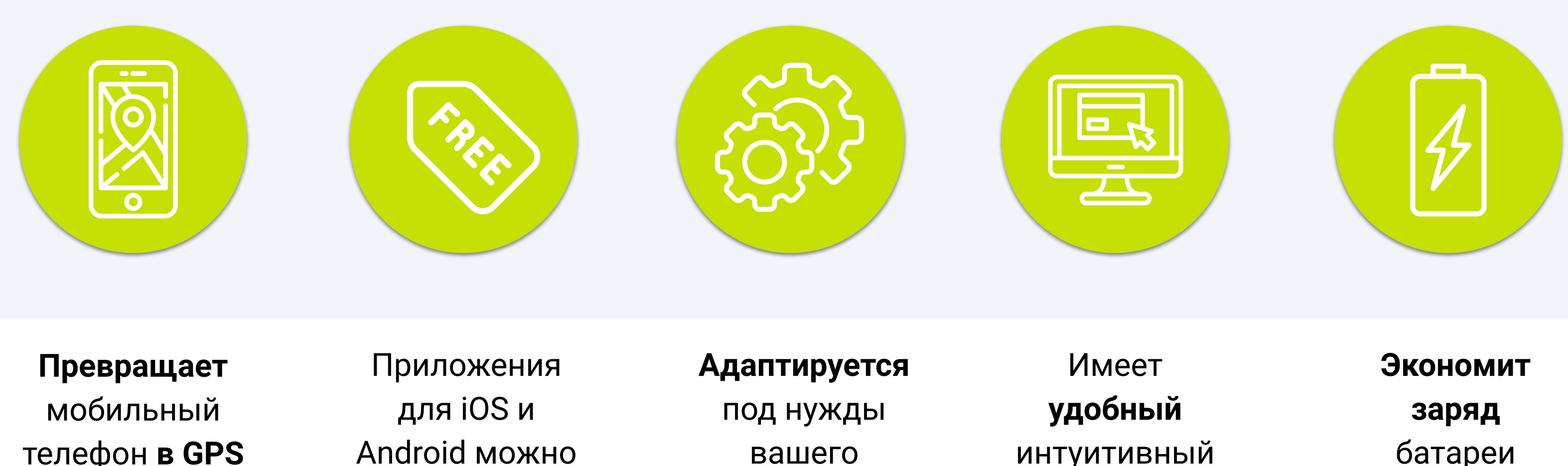

телефон в GPS трекер без дополнительного оборудования

скачать бесплатно бизнеса

**ИНТУИТИВНЫЙ** интерфейс

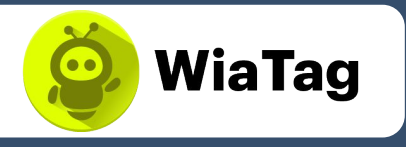

батареи мобильного устройства

## Что нужно, чтобы начать?

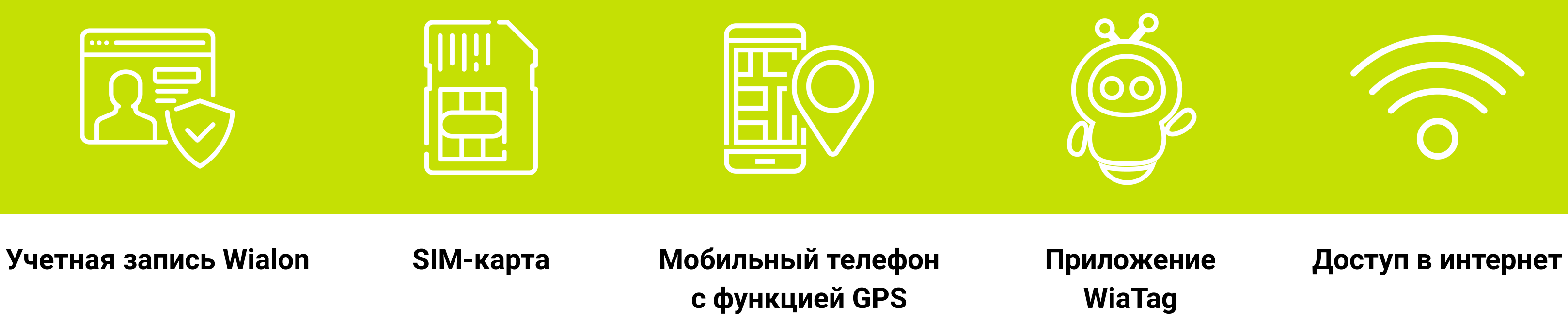

Забудьте про затраты на дополнительное оборудование.

Для работы с WiaTag требуется только одно устройство - смартфон с поддержкой GPS.

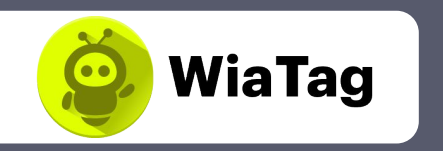

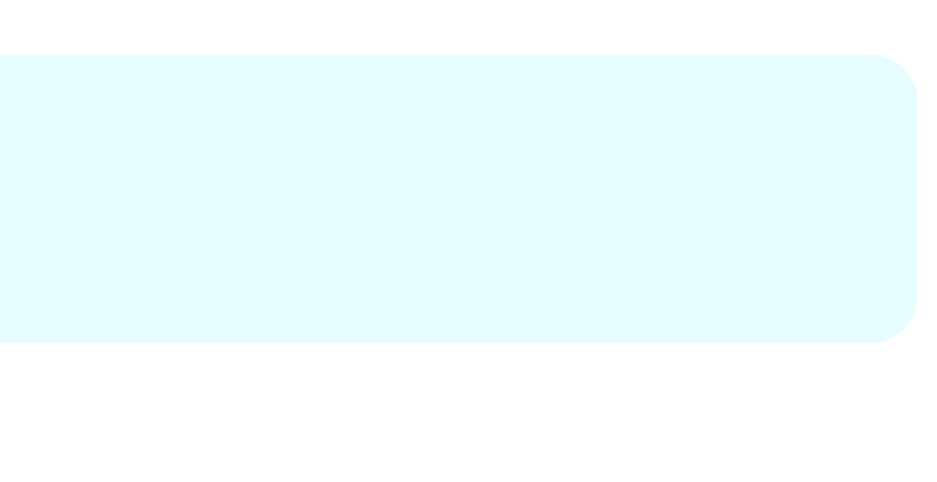

Приложение WiaTag отправляет информацию об объекте через GPS мобильного устройства на сервер мониторинговой платформы Wialon Hosting или Wialon Local. Данные обрабатываются и предоставляются пользователю в виде треков на карте, отчетов и других форматов.

### 1) Начало работы: авторизация

Выбирайте наиболее удобный для вас способ авторизации:

#### Имя пользователя

Укажите используемую систему мониторинга (Wialon Hosting или Wialon Local) и выберите пользователя из появившегося списка.

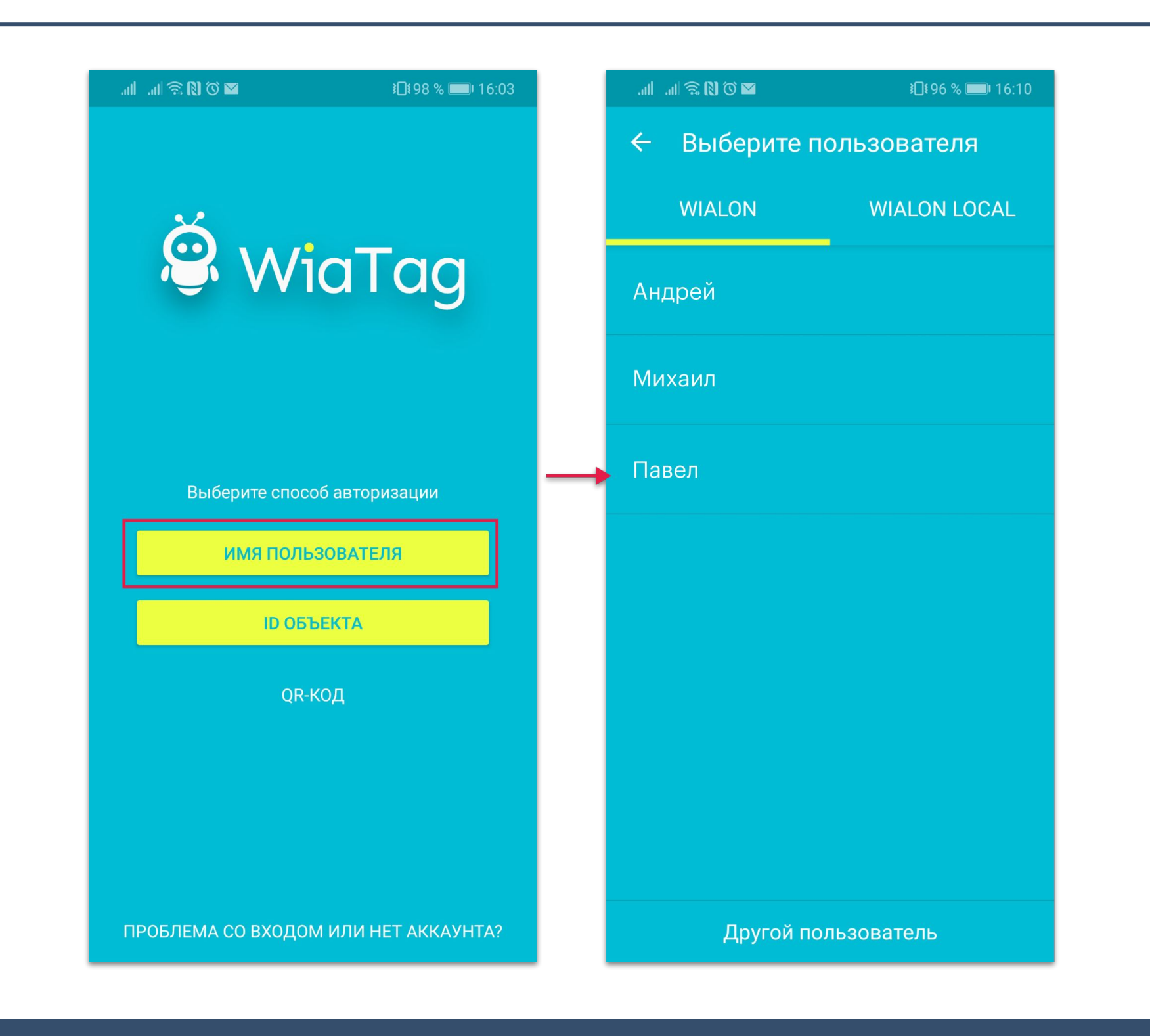

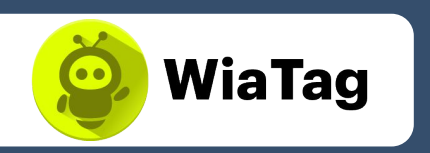

#### **ID объекта**

Укажите адрес сервера (хост и порт через двоеточие), уникальный ID объекта и пароль для доступа к нему (если задан).

#### QR-код

QR-код для авторизации в приложении генерируется на сайте wiatag.com. После того как камера мобильного телефона сканирует нужный QR-код, происходит вход в приложение.

При таком способе авторизации не нужно выбирать режим пользователя, так как он задается при создании кода.

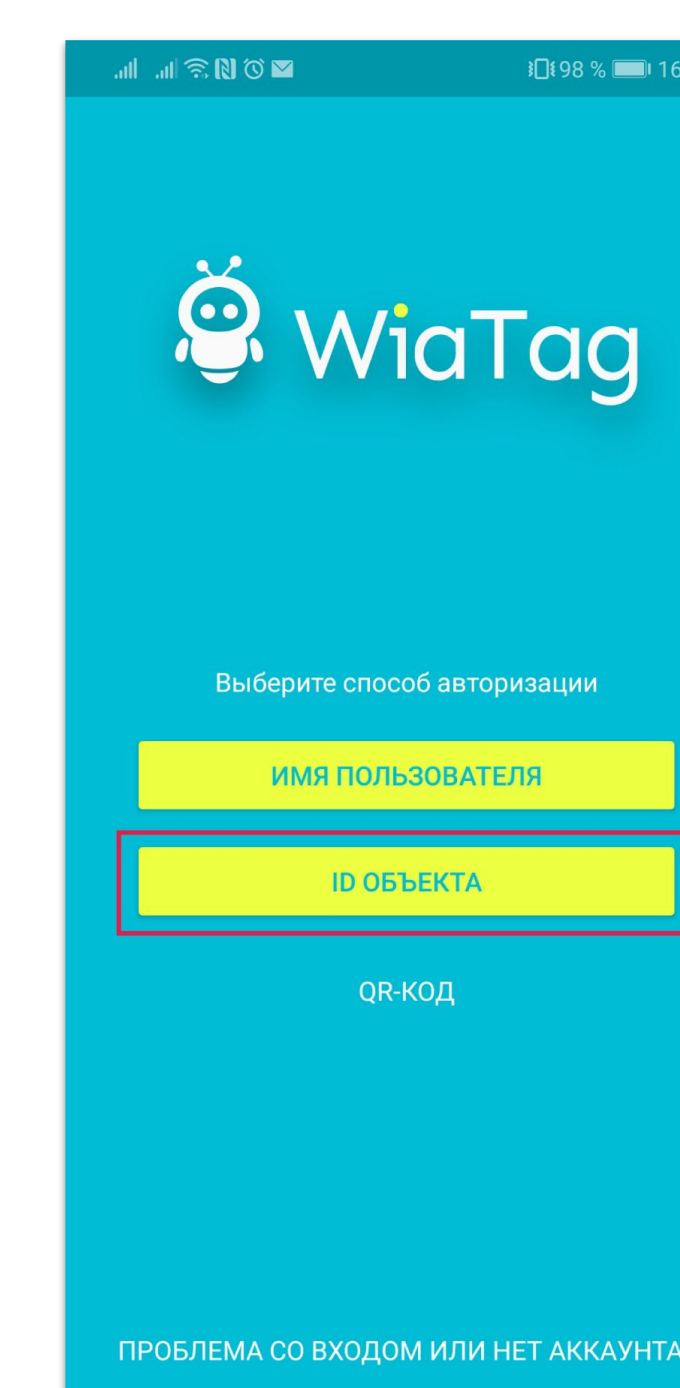

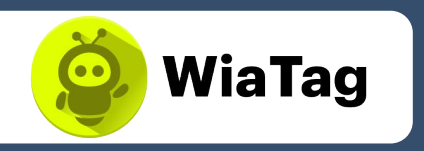

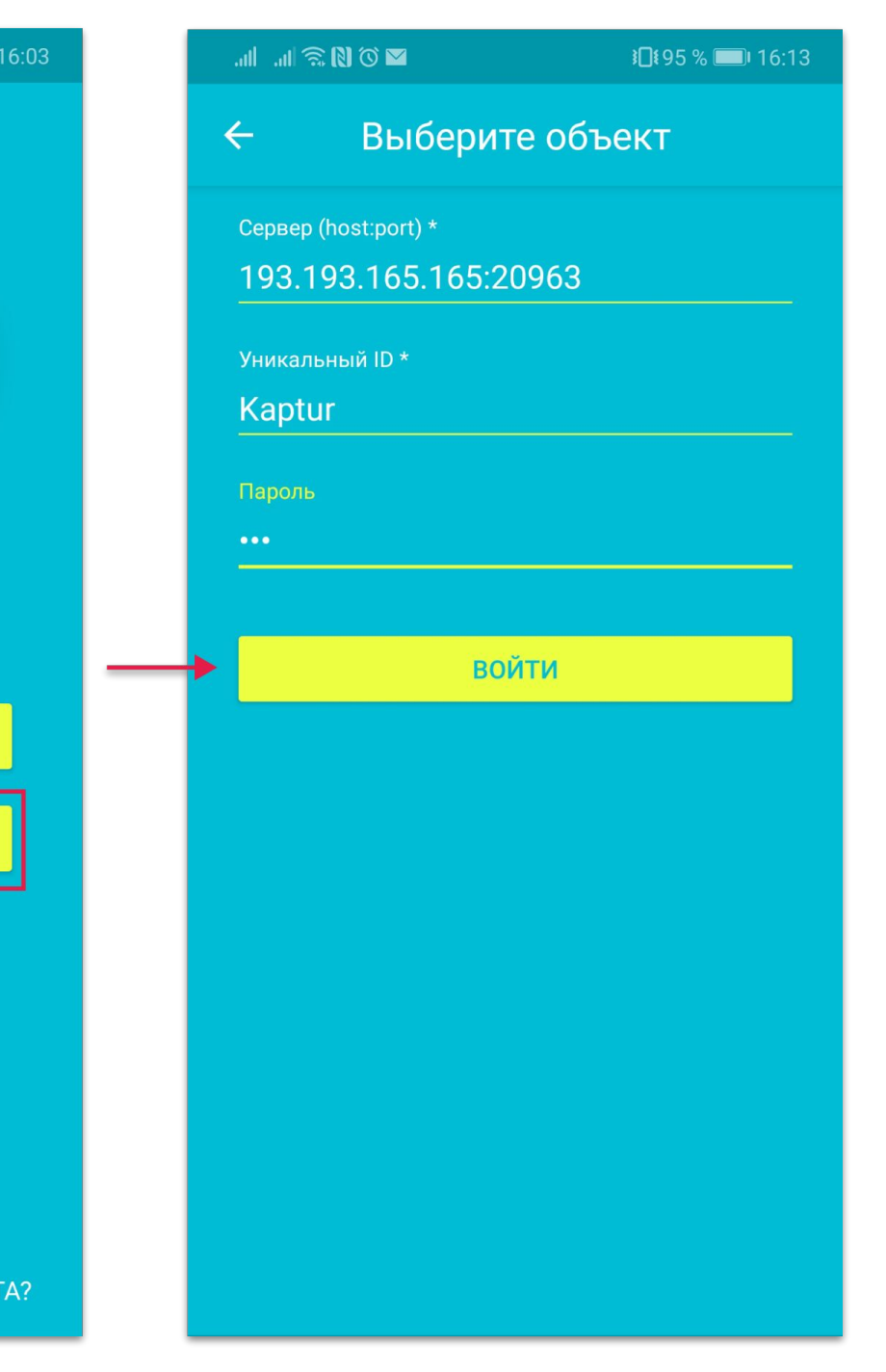

**3**

#### **2) Режимы пользователя**

Подбирайте режим пользователя, который больше всего подходит в определенной ситуации, или создайте пользовательский режим, самостоятельно настроив параметры.

- **Актив** максимально детальный трек передвижений объекта, данные отправляются постоянно, высокая точность определения местоположения, большой расход заряда батареи.
- **Стандарт** подробный трек передвижений объекта за счет интеллектуального сбора информации, данные отправляются каждые 5 минут, максимальная погрешность 50 метров.
- **Лайт** контроль передвижений объекта при минимальном расходе трафика и заряда батареи, отправка данных занимает 15 минут, максимальная погрешность 1000 метров.
- Произвольный настраивается администратором в соответствии с целями трекинга.

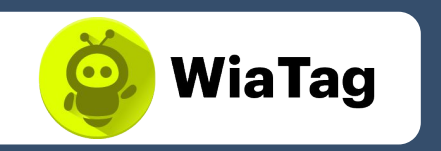

**NO FOR SPINE** 

16:18

#### Добавить режим польз...

#### **Актив**

Детальный трек передвижений объекта онлайн, высокая точность позиционных данных. Относительно высокий расход трафика и заряда батареи по сравнению с другими режимами.

#### Стандарт

Подробный трек передвижений объекта с задержкой в 5 минут, относительно высокая точность позиционных данных. Умеренный расход трафика и заряда батареи.

#### Лайт

Контроль местоположения объекта при минимальном расходе трафика и заряда батареи. Трек передвижений объекта может иметь некоторые погрешности.

**Выберите один из способов создания объекта** мониторинга в приложении:

#### **Через систему мониторинга**

В поле «Тип устройства» выберите «WiaTag» и укажите ID объекта. Здесь вы также можете создать пароль для подключения.

#### **Через приложение**

После авторизации на этапе выбора объекта нажмите кнопку «Создать объект» внизу экрана. Укажите имя и ID.

Вы можете также указать номер телефона объекта и пароль для подключения.

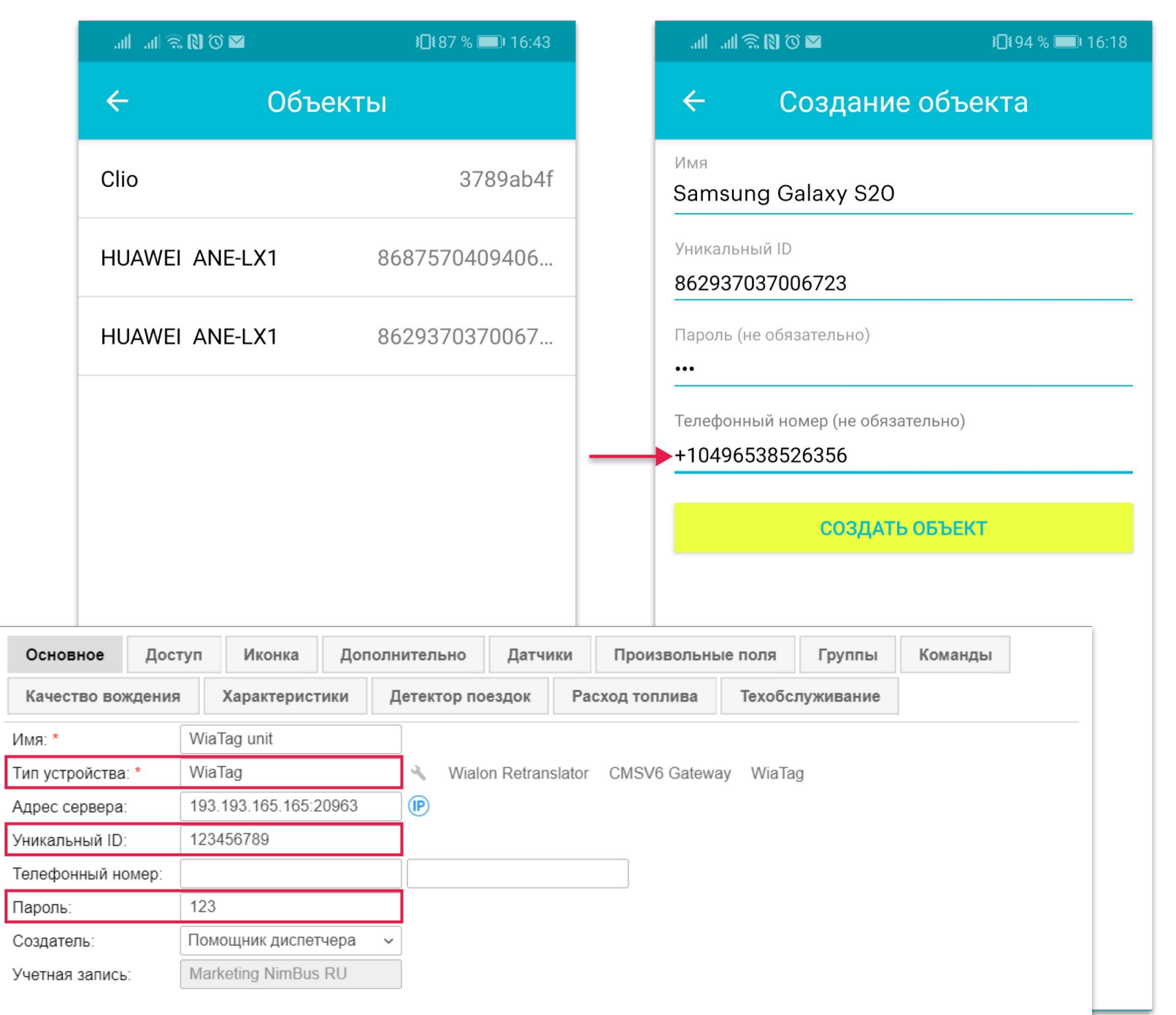

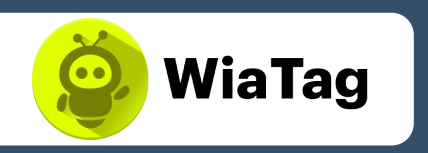

## Как это работает? \_

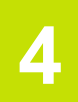

### **3) Создание объекта в WiaTag**

#### **Верхний блок**

Здесь располагаются следующие кнопки: настройки приложения, выгрузка сообщений из черного ящика, переход в энергосберегающий режим, чат.

#### **Централþнýй блок**

В центральном блоке находятся актуальные данные по объекту. Из этой части экрана также можно отправлять состояния, используя горизонтальную прокрутку.

#### **Нижний блок**

Здесь находится переключатель для запуска и остановки сервиса сбора и отправки данных. Ниже показывается состояние GPS- соединения, интернет-подключения и статус сервиса.

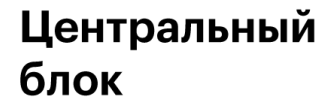

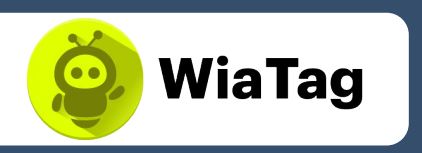

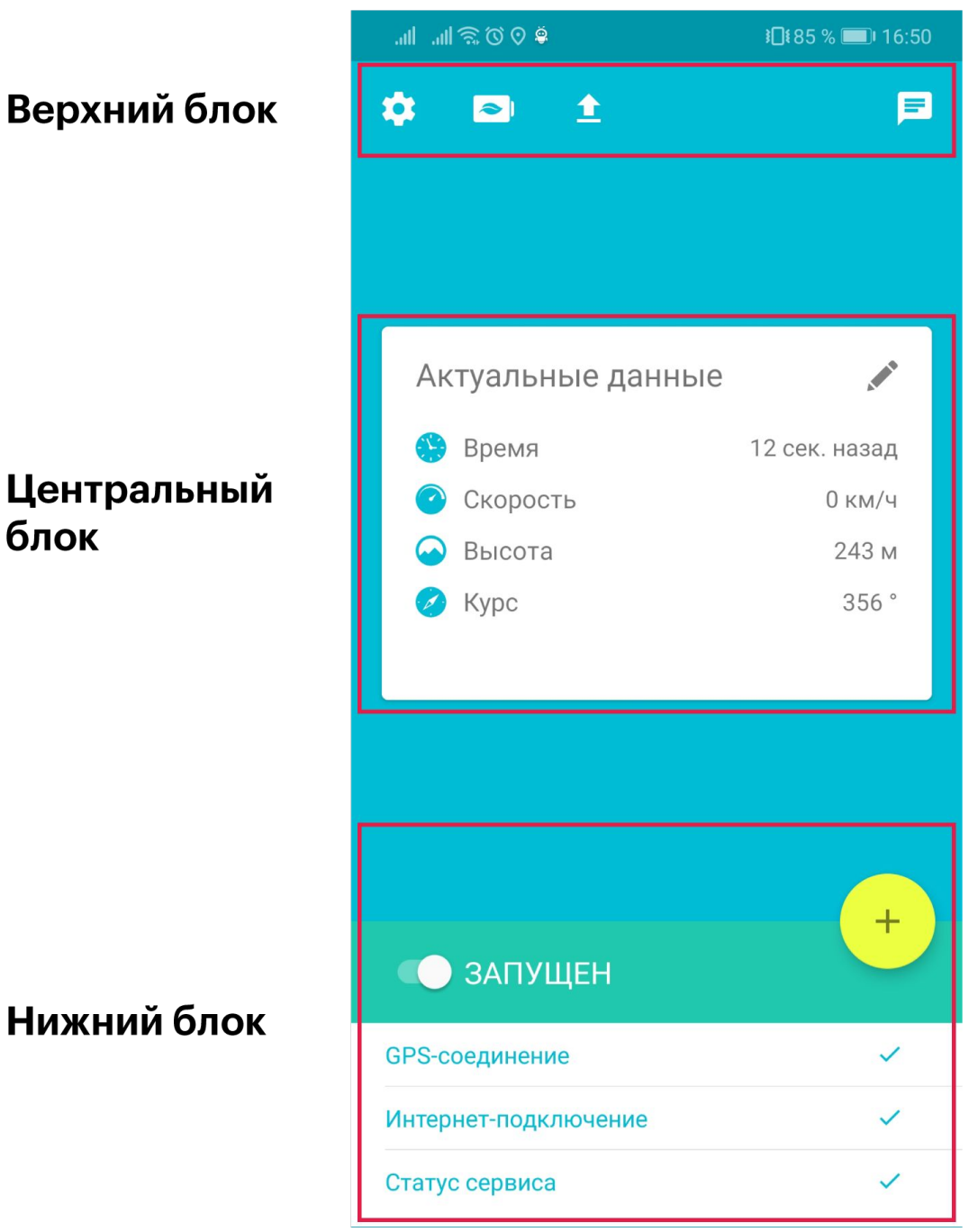

## Как это работает? \_\_\_

**5**

### **4) Основной экран**

Верхний блок

Основной экран показывает актуальные данные о состоянии  **сотрудника, позволяет** в одно нажатие переходить в энергосберегающий режим или чат, а также легко включить или выключить сервис.

**6**

#### **5) Актуальные данные**

**Основные показатели** находятся в центральной части основного экрана. Одновременно могут отображаться 4 параметра. Вы можете самостоятельно их выбрать в режиме пользователя. Все параметры:

- время формирования последнего сообщения;
- **скорость** движения объекта;
- **высота** над уровнем моря;
- **курс** направление движения (в градусах);
- **местоположение** (географическая долгота и широта расположения объекта);
- точность позиционных данных (представляет собой радиус, очерченный вокруг точки местоположения, в пределах которого может находиться объект).

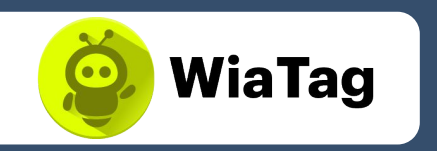

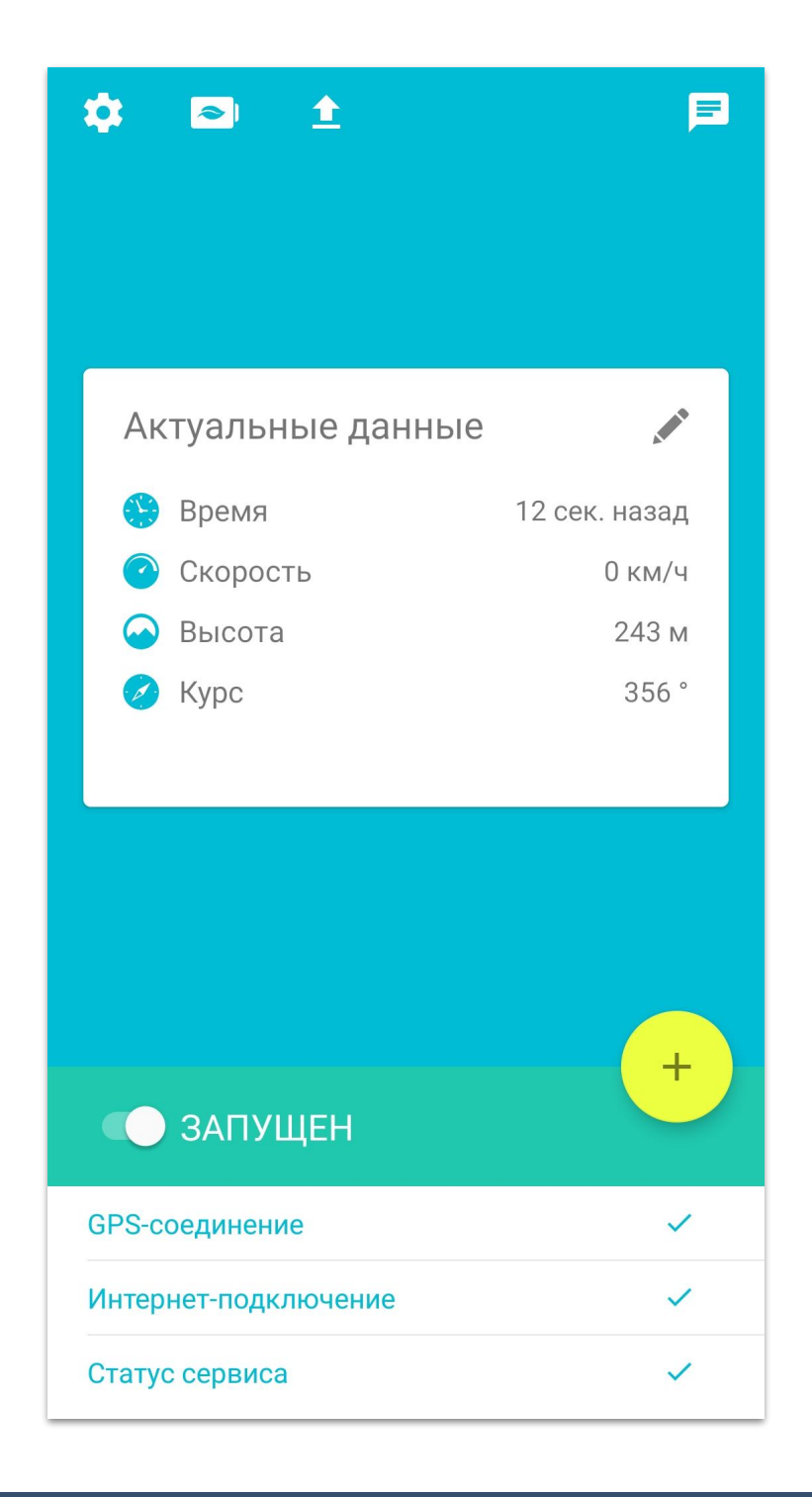

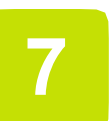

### 6) Чат

#### Будьте на связи со своими сотрудниками.

Обменивайтесь текстовыми сообщениями, изображениями, QR-кодами.

При помощи чата можно также отправить данные о местоположении и тревожное сообщение.

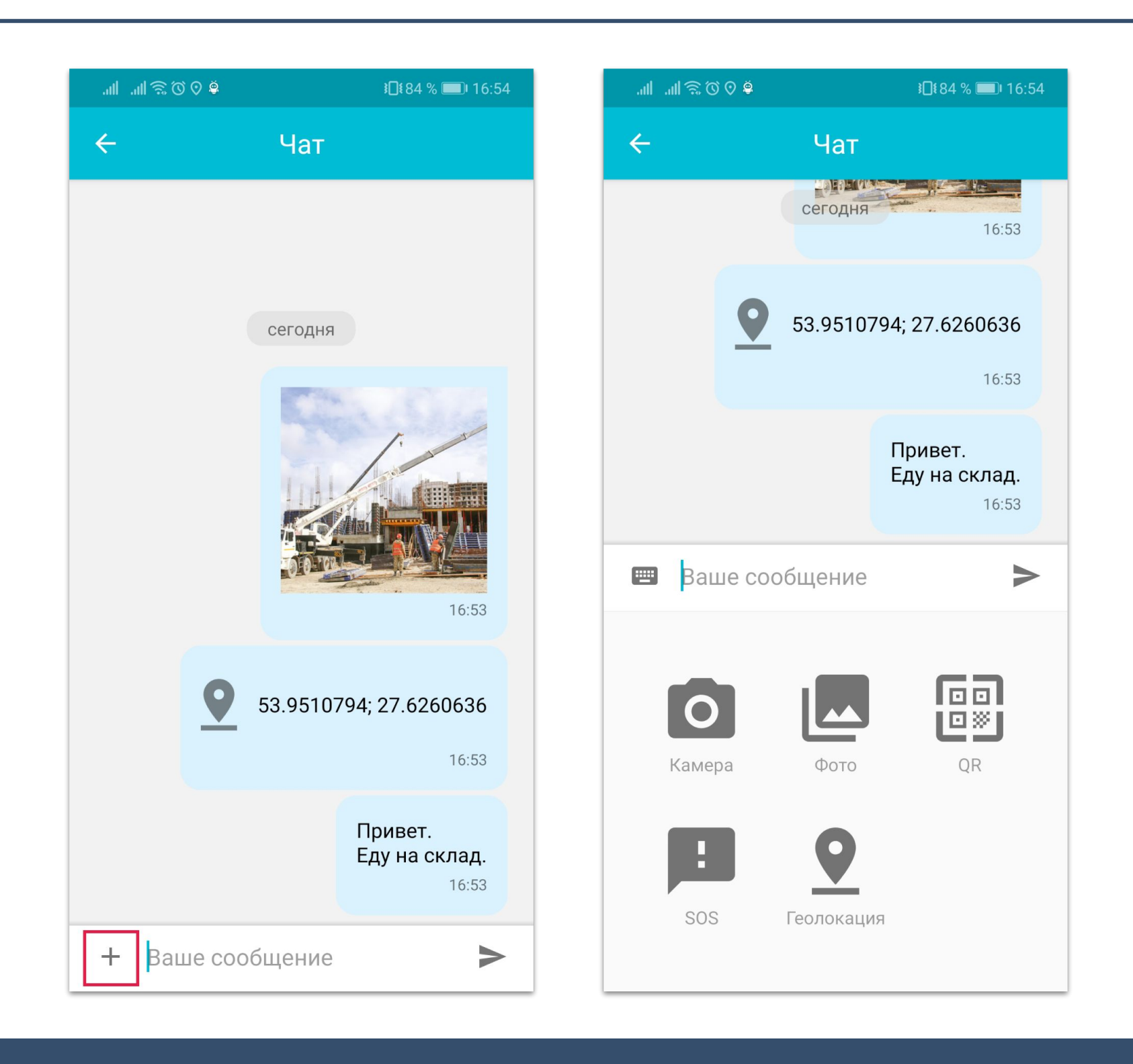

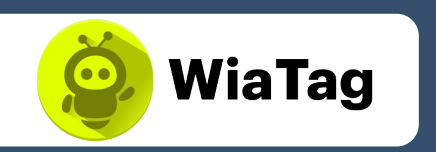

#### 7) Действия

Самостоятельно выбирайте необходимый набор доступных действий. Это можно сделать в настройках режима пользователя. Меню действий открывается после нажатия кнопки + в нижнем блоке основного экрана.

Возможность совершать действия одним нажатием виртуальной кнопки. Благодаря виджетам не обязательно запускать само приложение, чтобы при помощи него сканировать QR-код, отправить фото, позицию или SOS-сообщение.

#### Отправить фото

Вместе с фотографией на сервер отправляются данные о местоположении объекта и время формирования сообщения. Источником фото может быть как галерея изображений, так и камера мобильного телефона.

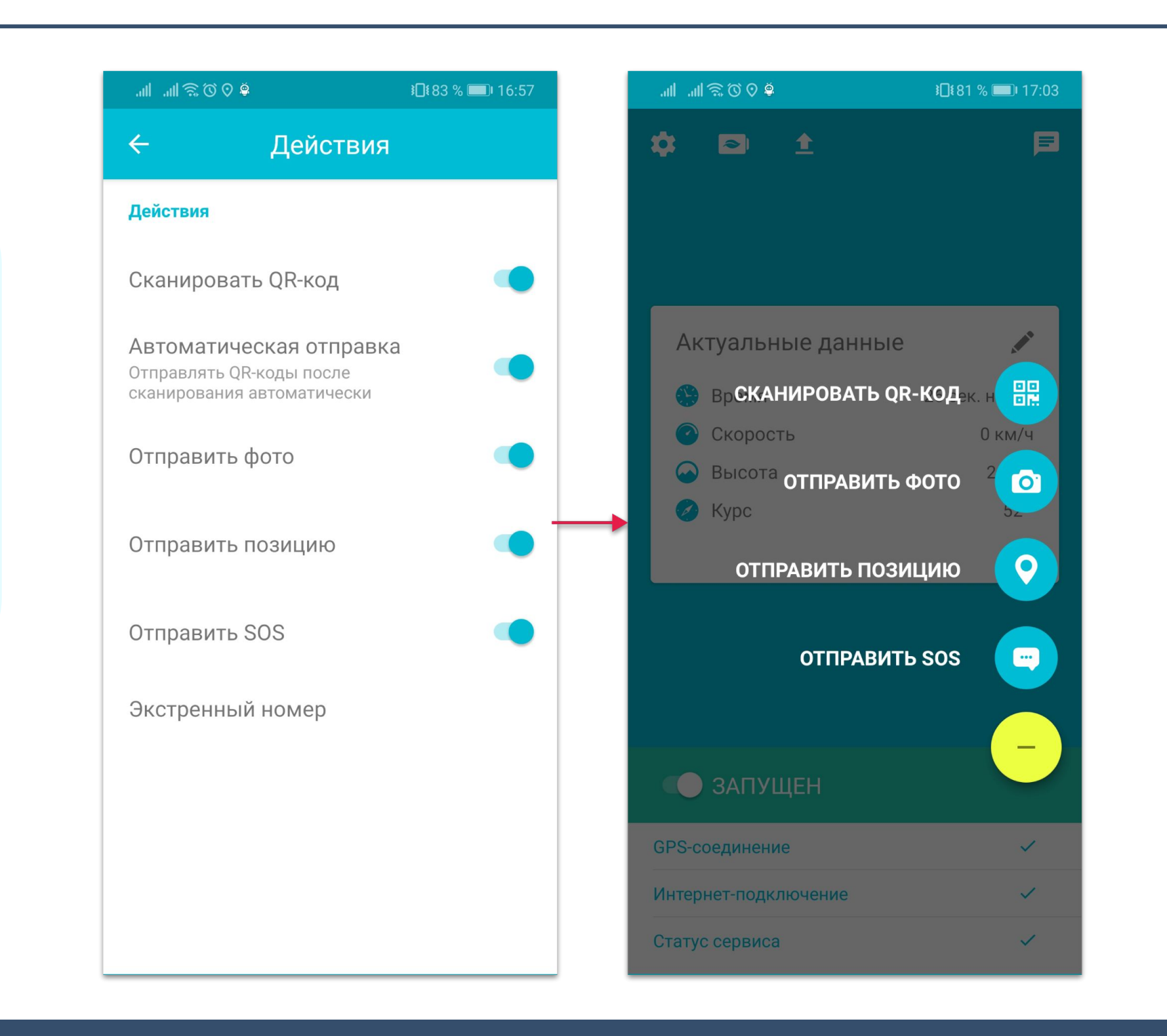

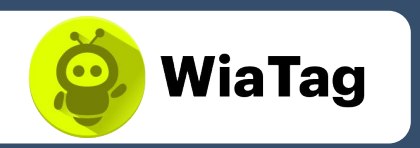

#### Отправить позицию

Кроме информации о текущем местоположении, в систему мониторинга отправляется время формирования сообщения.

#### Отправить SOS

В критической ситуации пользователи могут отправить тревожное сообщение, к которому прикрепляются данные об их текущем местоположении. В случае невозможности определить местоположение в момент отправки сообщения используется последнее известное.

#### Считать метку NFC

Это дополнительное действие предназначено для устройств, оборудованных модулем NFC. Метка считывается автоматически при поднесении ее к устройству и отправляется в систему мониторинга сразу или после подтверждения, в зависимости от того, какие опции вы включили в настройках.

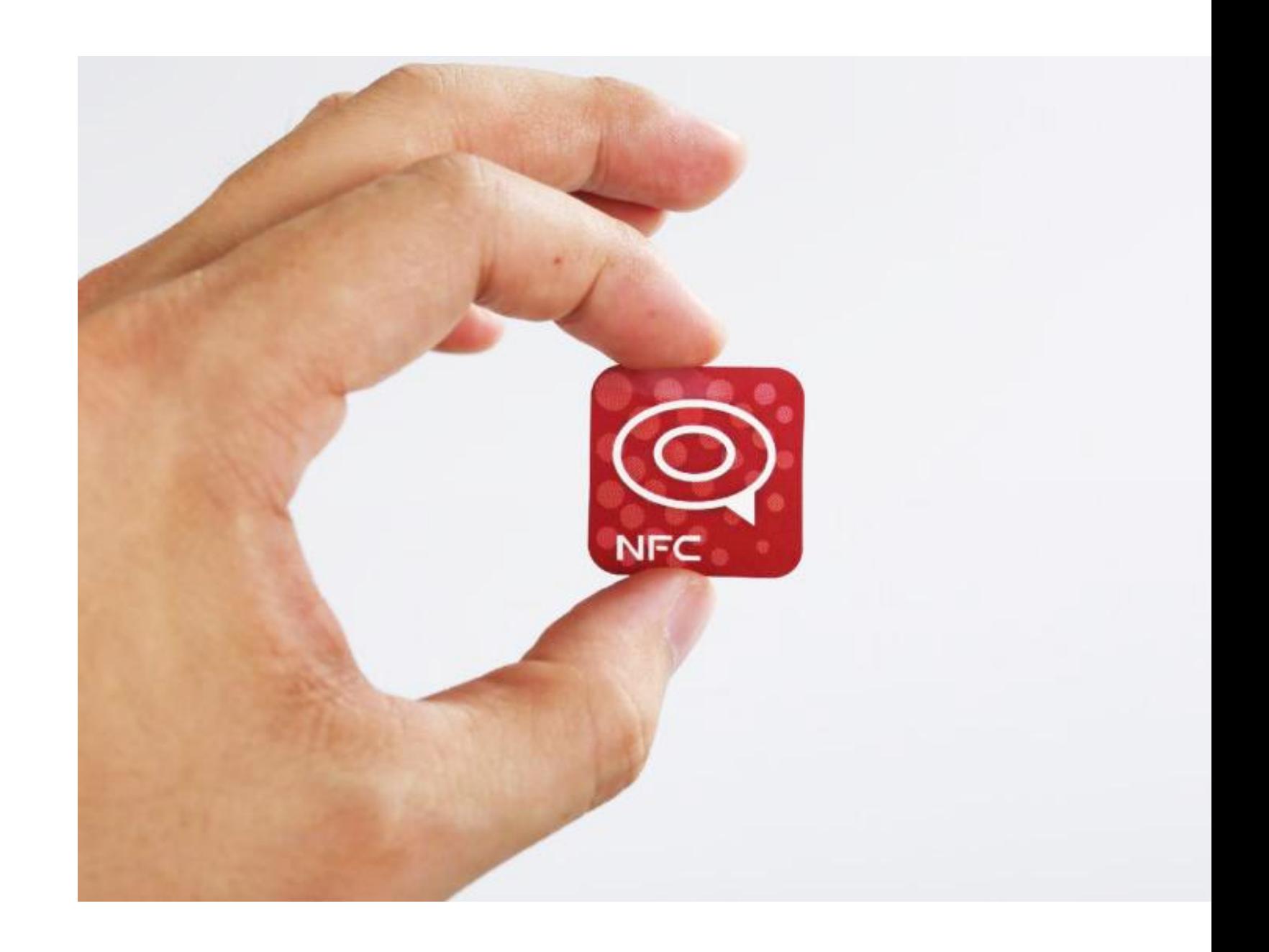

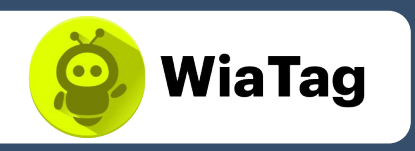

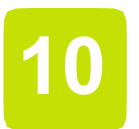

#### 8) Произвольные состояния

Создавайте собственные состояния, которые подходят именно вашему бизнесу. В WiaTag вы можете присвоить состоянию любое значение. Например, Состояние 1 может означать «Свободен», Состояние 2 - «Занят» и т. Д.

Предоставьте сотрудникам возможность редактировать, отправлять и удалять состояния. Состояние можно отправить прямо из центрального блока основного экрана.

При необходимости вы можете защитить редактирование и удаление состояний паролем администратора.

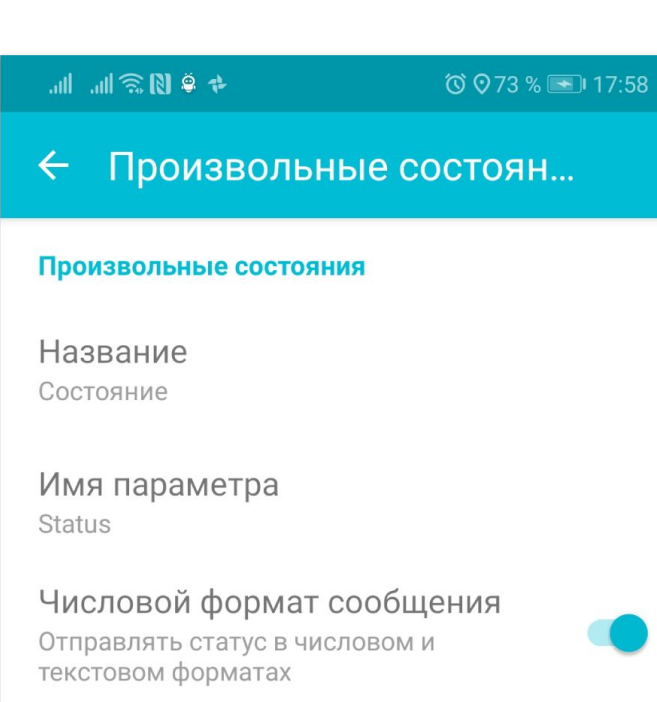

Значения Свободен; Занят; Выдвигаюсь на место; На месте

而 Удалить состояние

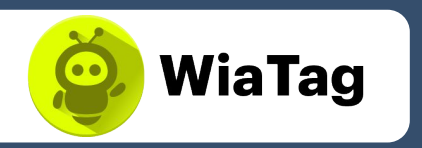

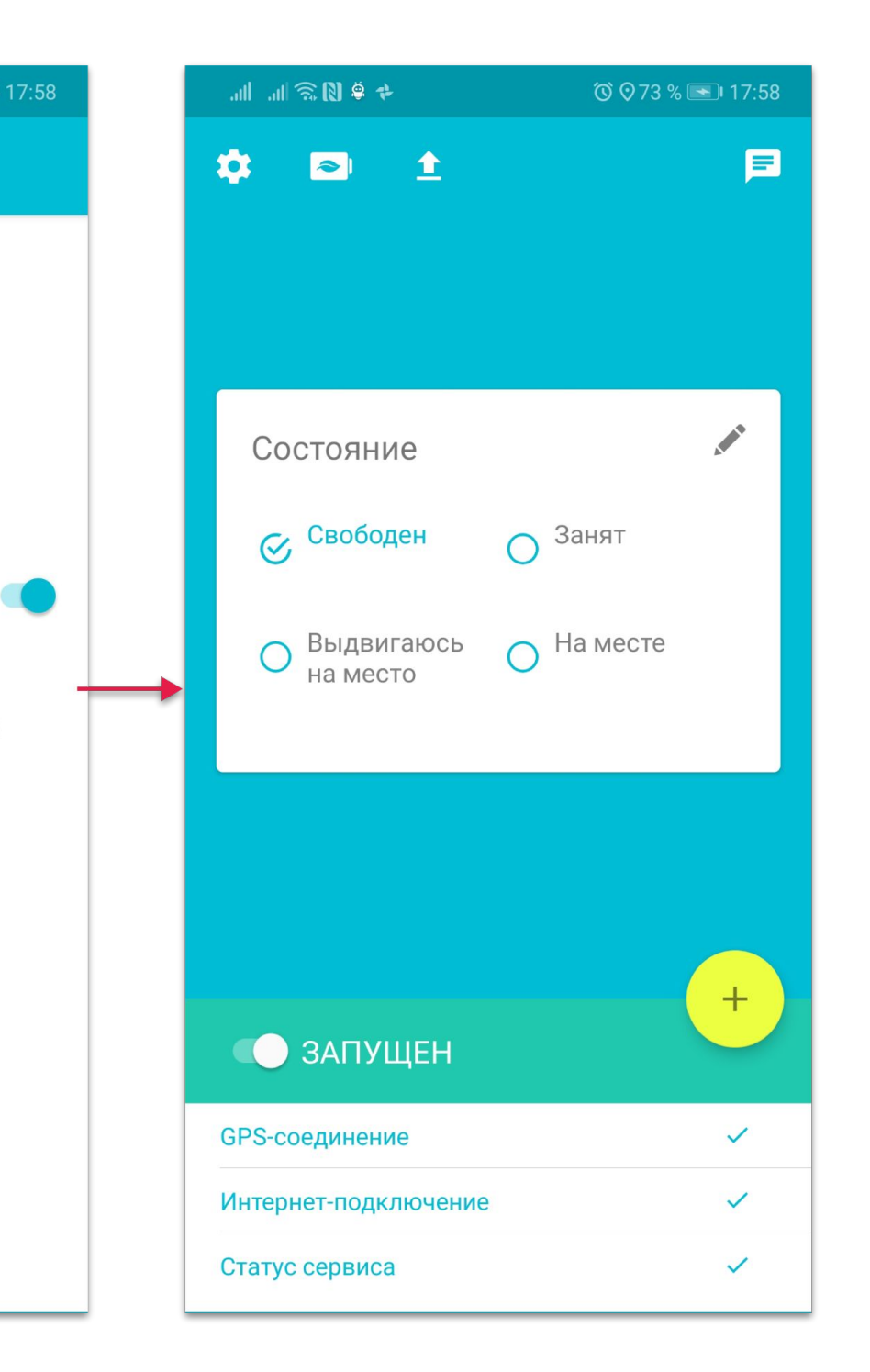